Pusat Penelitian dan Pengabdian Pada Masyarakat (P4M) STMIK Dipanegara Makassar Jl. Perintis Kemerdekaan Km. 9 Makassar 1

# **AUGMENTED REALITY INTERAKTIF PADA PROSES PERTUMBUHAN TANAMAN KACANG HIJAU**

**Salman1), Amirah2)** 1)Sistem Informasi STMIK Dipanegara Makassar Email : salmanhannake@gmail.com 2) Teknik Informatika STMIK Dipanegara Makassar Email : amirah01.am@gmail.com

# *Abstrak*

*Penggunaan teknologi Augmented Reality khususnya pada perangkat mobile (telepon genggam dan tablet) sudah banyak digunakan diberbagai bidang. Teknologi ini memiliki potensi yang besar untuk memperkaya telekomunikasi untuk menjadi lebih efektif. Pasalnya, perangkat mobile sekarang ini merupakan salah satu teknologi yang paling sering digunakan. aplikasi Augmented reality ini di buat sebagai sarana interaksi antara dunia nyata dengan dunia maya. Dalam proses interaksi tersebut kita dapat secara langsung membuktikan bahwa Augmented reality suatu sistem yang dapat mempertemukan suatu objek dari dunia Maya dengan Dunia Nyata.*

*Di aplikasi ini pengguna diajak untuk memahami bagaimana proses pertumbuhan tanaman kacang hijau secara umum, pada saat aplikasi di jalankan pertama kali, pengguna menghadapkan kamera ke marker, jika deteksi berhasil akan tampil animasi tanaman kacang hijau, jika pengguna melakukan interaksi berupa menutupi sebahagian dari bidang marker, maka akan tampil animasi fase awal pertumbuhan kacang hijau di sertai dengan informasi bahwa tanaman kacang hijau yang ditanam pada kondisi yang sesuai untuk perkecambahan akan segera berkecambah setelah 5 sampai 7 hari. Setelah itu dilanjutkan dengan fase menegah dimana Setelah muncul lapang, tanaman kacang hijau akan mengalami pertumbuhan vegetative sampai awal muncul atau terbentuknya bunga. Periode ini umumnya terjadi pada periode 2 – 6 minggu setelah tanam hingga pada fase akhir dimana pada Fase ini diawali dengan pembentukan bunga. Preode ini umumnya terjadi pada 7-8 minggu setelah proses penanaman. Setelah bunga terbentuk terjadi penyerbukan sendiri yang dilanjutkan dengan proses pembuahan. Pembuahan yang berhasil akan dilanjutkan dengan pembentukan polong. Diharapakan dengan adanya aplikasi ini dapat menjadi sarana pengimplementasian interaksi antara dunia nyata dan dunia maya pada Augmented Reality.*

*Kata Kunci : Augmented Reality, Android, kacang hijau, Unity,Vuforia*

#### *Abstract*

*The use of Augmented Reality technology especially on mobile devices (mobile phones and tablets) has been widely used in various fields. This technology has great potential to enrich telecommunications to be more effective. The reason, mobile devices today is one of the most frequently used technology. Augmented reality application is made for as a means of interaction between the real world with the virtual world. In the interaction process we can directly prove that Augmented reality is a system that can bring together an object from the Maya world with the Real World.*

*In this application the user is invited to understand how the green bean growing process in general, when the application is first run, the user faces the camera to the marker, if the detection will successfully show the green bean animation, if the user interact in the form of covering part of the field Marker, it will appear animated early phases of green bean growth in accompanied by information that green bean plants grown under conditions appropriate for germination will soon germinate after 5 to 7* days. After it is continued with the middle phase where After appearing the field, green bean plants will *experience vegetative growth until early emergence or the formation of flowers. This period generally occurs in the period 2 - 6 weeks after planting. So in the final phase where in this phase begins with the formation of flowers. This preode generally occurs 7-8 weeks after planting. Once the flowers are formed there is self-pollination which is continued by the process of fertilization. Successful conception will continue with the formation of pods. Hopefully with this application can be a means of implementing the interaction between the real world and the virtual world on Augmented Reality.*

#### *Keywords: Augmented Reality, Android, Green bean, Unity,Vuforia*

# **1. Pendahuluan**

Realitas tertambah, atau kadang dikenal dengan singkatan bahasa Inggrisnya AR (augmented reality), adalah teknologi yang menggabungkan benda maya dua dimensi dan ataupun tiga dimensi ke dalam sebuah lingkungan nyata tiga dimensi.

Dewasa ini, penggunaan teknologi Augmented Reality khususnya pada perangkat mobile (telepon genggam dan tablet) sudah banyak digunakan diberbagai bidang. Teknologi ini memiliki potensi yang besar untuk memperkaya telekomunikasi untuk menjadi lebih efektif. Pasalnya, perangkat mobile sekarang ini merupakan salah satu teknologi yang paling sering digunakan. Aplikasi Augmented reality ini dibuat sebagai sarana interaksi antara Dunia nyata dengan dunia maya. Aplikasi itu pun bertujuan untuk memberikan suatu informasi kepada penggunanya dan tentunya dapat dikembangkan khususnya pada platform Android.

Dalam proses interaksi tersebut kita dapat secara langsung membuktikan bahwa Augmented reality memang suatu sistem yang dapat mempertemukan suatu object dari dunia Maya dengan Dunia Nyata.di berbagai kondisi misalnya, kita dapat memunculkan sebuah informasi dengan hanya menyorotkan kamera smarphone kita pada sebuah gambar,atau bisa pula dengan memunculkan suara dengan hanya menaruh jari tangan kita pada sebuah pola gambar.di sisi lain kita juga dapat menampilkan suatu object yang akan bereaksi apabila kita melakukan suatu interaksi kepadanya.

# **A. Augmented Reality**

Augmented reality adalah teknologi yang menggabungkan obyek-obyek maya yang ada dan dihasilkan (generated) oleh komputer dengan benda-benda yang ada di dunia nyata sekitar kita, dan dalam waktu yang nyata[5].

Konsep pertama augmented reality dikenalkan oleh Morton Heilig, seorang cinematographer pada tahun 1950an. Ketika itu Augmented Reality membutuhkan sebuah alat yang besar sebagai alat output. Alat output dapat berupa yang dipasang ditubuh kita (dikenal dengan nama HMD, Head Mounted Device), ada juga yang berupa monitor, seperti monitor TV, LCD, monitor ponsel, dll. Alat HMD pertama kali ditemukan pada tahun 1968 oleh Ivan Sutherland dari Harvard University. Augmented reality dengan input berupa sensor GPS diperkenalkan pada tahun 2003 dari hasil penelitian Loomis, dkk

Arsitektur teknologi ini tergolong simple, gambar arsitektur dapat dilihat pada gambar berikut

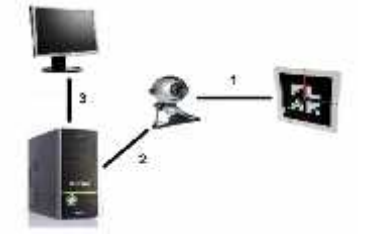

Gambar 1. Arsitektur Teknologi Augmeted Reality

Input dapat berupa apa saja, contoh marker, gambar 2D, gambar 3D, sensor wifi, sensor gerakan, GPS, dan sensor-sensor yang lain. Kamera disini sebagai perantara untuk input yang berupa gambar, baik itu marker, gambar 2D maupun 3D. Prosessor dibutuhkan untuk memproses input yang masuk dan kemudian memberikannya ke tahapan output. Output Dapat berupa HMD, monitor, seperti monitor TV, LCD, monitor ponsel, dll. Augmented reality sendiri sudah banyak digunakan di berbagai industri, seperti medical untuk training operasi, manufacturing untuk membantu mempermudah proses manufacturing dan service, seperti yang dilakukan oleh BMW. game, film, dan yang paling banyak adalah untuk branding product.

# **B. Interaktif**

Interaktif berasal dari kata interaksi, yaitu hal saling melakukan aksi, berhubungan, mempengaruhi, antar hubungan. Interaksi terjadi karena adanya hubungan sebab akibat, yaitu adanya aksi dan reaksi.Pengertian interaktif adalah hal yang terkait dengan komunikasi dua arah / suatu hal bersifat saling melakukan aksi, saling aktif dan saling berhubungan serta mempunyai timbal balik antara satu dengan lainnya[1]

**Contract Contract**  $2$ 

Sedangkan dalam istilah komputer, arti interaktif adalah dialog antara komputer dan komputer atau antara komputer dan terminal. Sesuatu yang interaktif melibatkan dua pihak atau lebih yang aktif di dalamnya. Dalam dialog interaktif di televisi misalnya. Pengertian dialog interaktif adalah kita sebagai pemirsa tidak sekedar menonton dan mendengarkan topik yang sedang dibahas dan diperbincangkan oleh pembawa acara dan nara sumbernya, tetapi bisa ikut aktif bertanya dan berkomentar. Hal ini tentu menyenangkan karena setiap orang memiliki pendapat yang ingin diungkapkan dan ingin didengar oleh orang lain.<sup>[2]</sup>

# **C. Tumbuhan Kacang Hijau**

Kacang hijau (Vigna radiata) adalah sejenis palawija yang dikenal luas di daerah tropika. Tumbuhan yang termasuk suku polong-polongan (Fabaceae) ini memiliki banyak manfaat dalam kehidupan sehari-hari sebagai sumber bahan pangan berprotein nabati tinggi[2]. Kacang hijau di Indonesia menempati urutan ketiga terpenting sebagai tanaman pangan legum, setelah kedelai dan kacang tanah.

Bagian paling bernilai ekonomi adalah bijinya. Biji kacang hijau direbus hingga lunak dan dimakan sebagai bubur atau dimakan langsung. Biji matang yang digerus dan dijadikan sebagai isi onde onde, bakpau, atau gandas turi. Kecambah kacang hijau menjadi sayuran yang umum dimakan di kawasan Asia Timur dan Asia Tenggara dan dikenal sebagai tauge. Kacang hijau bila direbus cukup lama akan pecah dan pati yang terkandung dalam bijinya akan keluar dan mengental, menjadi semacam bubur. Tepung biji kacang hijau, disebut di pasaran sebagai tepung hunkue, digunakan dalam pembuatan kue kue dan cenderung membentuk gel. Tepung ini juga dapat diolah menjadi mi yang dikenal sebagai soun.

Tanaman kacang hijau berbatang tegak dengan ketinggian sangat bervariasi, antara 30-60 cm, tergantung varietasnya. Cabangnya menyamping pada batang utama, berbentuk bulat, dan berbulu. Warna batang dan cabangnya ada yang hijau ada yang ungu. Daunnya trifoliate (terdiri dari tiga helaian) dan letaknya berseling.Tangkai daunnya cukup panjang, lebih panjang dari daunnya.Warna daunnya hijau muda sampai hijau tua. Bunga kacang hijau berwarna kuning, tersusun dalam tandan, keluar pada cabang serta batang, dan dapat menyerbuk sendiri. Polong kacang hijau berbentuk silendris dengan panjang antara 6-15 cm dan biasanya berbulu pendek. Sewaktu muda polong berwarna hijau dan setelah tua berwarna hitam atau cokelat. Setiap polong berisi 10-15 biji. Biji kacang hijau lebih kecil disbanding biji kacang-kacangan lain. Warna bijinya kebanyakan hijau kusam atau hijau mengkilap, beberapa ada yang berwarna kuning, cokelat, dan hitam. Tanaman kacang hijau berakar tunggang dengan akar cabang pada permukaan.

Fase-fase pertumbuhan tanaman kacang hijau:

1. Fase Awal

Benih kacang hijau yang ditanam pada kondisi yang sesuai untuk perkecambahan akan segera berkecambah dan akan muncul ke atas permukaan tanah (muncul lapang) setelah 5 sampai 7 hari.

2. Fase Selanjutnya

Setelah muncul lapang, tanaman kacang hijau akan mengalami pertumbuhan vegetative sampai awal muncul atau terbentuknya bunga. Periode ini umumnya terjadi pada periode  $2 - 6$  minggu setelah tanam. Pertumbuhan vegetatif ini juga masih terjadi setelah Setelah muncul lapang, tanaman kacang hijau akan mengalami pertumbuhan vegetative sampai awal muncul atau terbentuknya bunga. Periode ini umumnya terjadi pada periode 2 – 6 minggu setelah tanam. Pertumbuhan vegetatif ini juga masih terjadi setelah tanaman mulai berbunga tetapi dengan kecepatan yang berkurang.

3. Fase Akhir Sebelum Pembentukan Polong

Fase ini diawali dengan pembentukan bunga. Setelah bunga terbentuk terjadi penyerbukan sendiri yang dilanjutkan dengan proses pembuahan. Pembuahan yang berhasil akan dilanjutkan dengan pembentukan polong. Pembungaan akan terus terjadi walaupun sebagian bunga telah berkembang menjadi polong. [3]

### **D. Unity**

Unity adalah sebuah game engine yang memungkinkan anda, baik perseorangan mau pun tim, untuk membuat sebuah game 3D dengan mudah dan cepat [3]. Secara default, unity telah diatur untuk pembuatan game bergendre First Person Shooting (FPS), namun Unity juga bisa di gunakan untuk membuat game bergenre Role Playing Game (RPG), dan Real Time Strategy (RTS).

Selain itu, Unity merupakan sebuah engine multiplatform yang memungkinkan game yang anda bangun di-publish untuk berbagai platform seperti windows, mac, Android,I OS, PS3,dan juga Wii. Server aset dari Unity dapat digunakan semua scripts dan aset game sebagai solusi dari versi kontrol dan dapat mendukung proyek yang terdiri atas banyak gigabytes dan ribuan dari file multi-megabyte. Editor

**Contract Contract** 4

Unity dapat menyimpan metadata dan versi mereka, itu dapat berjalan , pembaharuan dan didalam perbandingan versi grafis. Editor Unity dapat diperbaharui dengan sesegera mungkin seperti file yang telah dimodifikasi. Unity digunakan pada iPhone, iPod dan iPad operating system yang mana iOS ada sebagai add-ons pada Unity editor yang telah ada lisensinya, dengan cara yang sama juga pada Android.<sup>[4]</sup>

# **E. Vuforia**

*Vuforia SDK* adalah software development Kit berbasis AR yang menggunakan layar perangkat mobile sebagai "lensa Ajaib" atau kaca untuk melihat ke dalam dunia Augmented dimana dunia nyata dan virtual muncul berdampingan [4]. Aplikasi ini membuat preview kamera secara langsung pada layar smartphone untuk mewakili pandangan dari dunia fisik. Object 3D akan Nampak secara langsung di layar Smartphone, sehingga akan terlihat Object 3D berada di dalam dunia nyata.

Platform tersebut terdiri dari 2 komponen yaitu :

1. Target Management System

Mengijinkan pengembang melakukan upload gambar yang sudah diregistrasi oleh marker dan kemudian melakukan download target gambar yang akan dimunculkan.

2. QCAR SDK Vuforia

Mengijinkan pengembang untuk melakukan koneksi antara aplikasi yang sudah dibuat dengan library static i.e libQCAR.a pada iOS atau libQCAR.so pada Android.

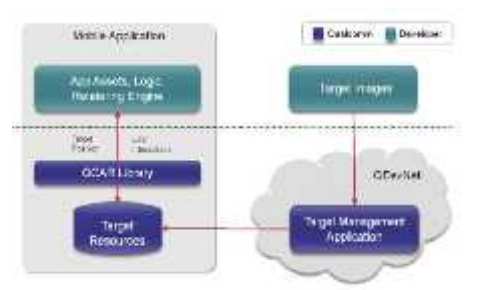

Gambar 2. Arsitektur Libary QCAR SDK

Gambar 2 memberikan gambaran umum pembangunan aplikasi dengan Qualcomm AR Platform. Platform ini terdiri dari SDK QCAR dan Target System Management yang dikembangkan pada portal QdevNet. User meng-upload gambar masukan untuk target yang ingin dilacak dan kemudian men download sumber daya target, yang dibundel dengan app. SDK QCAR menyediakan sebuah objek yang terbagi libQCAR.so yang harus dikaitkan dengan app.

# 1) Marker / Target

*Marker / Target* adalah object dunia nyata yang sudah di inisialisasi sebelumnya, yang nantinya akan di kenali oleh *system* sebagai wadah untuk memunculkan *object* atau area interaksi.

Ada beberapa metode yang digunakan pada Augmented Reality salah satunya adalah Marker Based Tracking. Marker biasanya merupakan ilustrasi hitam dan putih persegi dengan batas hitam tebal dan latar belakang putih. Komputer akan mengenali posisi dan orientasi marker dan menciptakan dunia virtual 3D yaitu titik (0,0,0) dan 3 sumbu yaitu X,Y,dan Z.

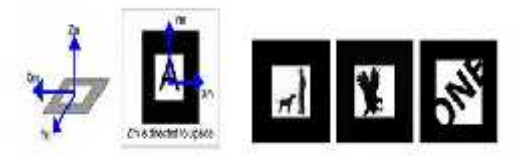

Gambar 3. Marker Based Tracking

a. Face Tracking

Dengan menggunakan alogaritma yang mereka kembangkan, komputer dapat mengenali wajah manusia secara umum dengan cara mengenali posisi mata, hidung, dan mulut manusia, kemudian akan mengabaikan objek-objek lain di sekitarnya seperti pohon, rumah, dan benda-benda lainnya.

# b. 3D Object Tracking

Berbeda dengan Face Tracking yang hanya mengenali wajah manusia secara umum, teknik 3D Object Tracking dapat mengenali semua bentuk benda yang ada disekitar, seperti mobil, meja, televisi, dan lain-lain.

# c. Motion Tracking

Pada teknik ini komputer dapat menangkap gerakan, Motion Tracking telah mulai digunakan secara ekstensif untuk memproduksi film-film yang mencoba mensimulasikan gerakan.

#### 2) Cloud Recognition Targets

*Cloud Recognition Targets* sifatnya sangat mirip dengan *image target* namun perbedaannya terletak pada penyimpanan datanya. *Image target* di simpan pada *database device*, sedangkan *Cloud Recognition targets* di simpan pada *server*.maka dari itu pendeteksiannya pun harus *online*.

*Cloud recognition* adalah sebuah layanan untuk melakukan proses pengenalan terhadap image target yang dilacak menggunakan *cloud database*. Database sejumlah image target tidak lagi digabungkan dengan aplikasi sehingga lebih efisien. Selain itu jika terjadi perubahan terhadap informasi maka cukup dengan mengedit metadatanya saja bukan membongkar aplikasi. *Cloud recognition* target adalah gambar-gambar yang dijadikan marker atau markerless, diunggah pada cloud database. Vuforia kemudian melakukan query image target pada saat aplikasi dijalankan dan mengenali objek serta metadatanya.

*Image target* secara *cloud database* dikelola oleh *Vuforia Web Services API* atau bisa menggunakan *Target Manager* yang sediakan oleh *Vuforia*. Tugas utama dari *Target Manager* pada *cloud database* yaitu: Mendaftar untuk layanan *cloud*, Membuat database cloud, Mengunduh *access keys*, Menambahkan target untuk *database cloud*, termasuk mengunggah gambar, Memperbaharui *cloud databse* dan target sesuai kebutuhan, Melihat infromasi tentang *cloud* target yang ada.

Terdapat 3 parameter yang perlu diperhatikan dalam menggunakan *cloud recognition*:

- a. Target size, Parameter merupakan ukuran yang sangat penting, pengembang harus lebih spesifik ketika membuat target online.
- b. Metadata, Metadata akan diteruskan ke aplikasi setiap kali cloud reco dikenali. Isi metadata bersifat bebas dan tergantung pada pengembang. Ukuran maksimum dari metadata yang diunggah yaitu 1 MB.
- c. Unique target ID, Sebuah identifikasi unik guna mengidentifikasi image target di awan dan dataset lainnya.
- 3. Arsitektur Sistem Vuforia SDK

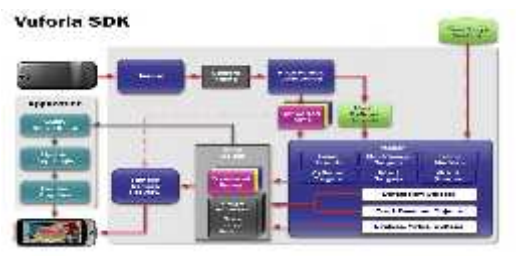

Gambar 4. Arsitektur sistem Vuforia-AR cloud recognition

Aplikasi AR cloud recognition Vuforia ini terdiri atas beberapa komponen penting yaitu: kamera, image converter, tracker, video background render, application code, cloud database, user define-target, dan word target. Desain arsitektur cloud recognition pada Vuforia dapat dilihat pada Gambar :4 di atas<sup>[5]</sup>

#### **2. Metode Penelitian**

#### **2.1 Analisis dan Perancangan Sistem**

Metode yang digunakan adalah metode perancangan berbasis object melalui tahapan Pembuatan UML (Unified Modeling Language). Adapun gambar sistem yang diusulkan sebagai berikut :

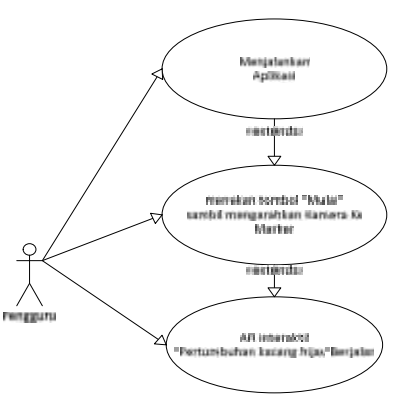

Gambar 5. Usecase yang diusulkan

#### **Activity Diagram**

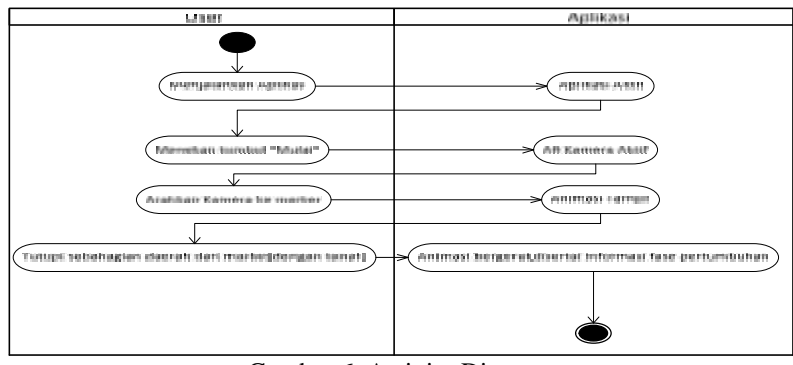

Gambar 6. Activity Diagram

Activity Diagram di atas menjelaskan bahwa ketika pengguna menjalankan aplikasi ini, pengguna akan dihadapkan dengan form awal dimana pada form ini terdapat tombol "Mulai"pengguna cukup menekan tombol tersebut kemudian mengarahkan aplikasi ke marker yang telah di tentukan, animasi dari tumbuhan kacang hijau akan tampil, dan apabila marker ditutupi sebahagian oleh material lain maka animasi tumbuhan akan bergerak dan memulai beberapa fase pertumbuhan kacang hijau.

# **3. Hasil dan Pembahasan**

# **3.1 Rancangan** *Input* **dan** *Output*

Tampilan from ini merupakan tampilan awal form *input* dan *output*

# **3.1.1 Rancangan Input**

|                    | and states and                        |
|--------------------|---------------------------------------|
|                    |                                       |
|                    |                                       |
|                    |                                       |
|                    | a be held as your of the version<br>. |
|                    |                                       |
|                    |                                       |
|                    | <b>Count Labor</b>                    |
|                    | <b>But which are the</b>              |
| <b>DESCRIPTION</b> |                                       |

Gambar 7. Input Data Aplikasi

Gambar di atas merupakan tempat informasi diinput untuk selanjutnya di tampilkan berdasarkan marker atau objek yang di sorot.

Pembuatan Animasi Pertumbuhan tanaman Kacang hijau

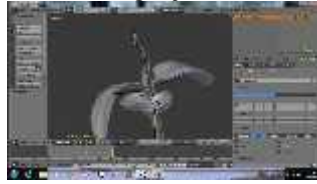

Gambar 8. Pembuatan model Animasi tanaman Kacang hijau

Gambar di atas adalah salah satu proses pembuatan animasi pertumbuhan tanaman kacang hijau, hasil dari pembuatan animasi ini akan di jadikan sebuah file yang dapan diimport di aplikasi Unity untuk keperluan Animasi selanjutnya.

Proses Import Komponent Vuforia ke Aplikasi Unity

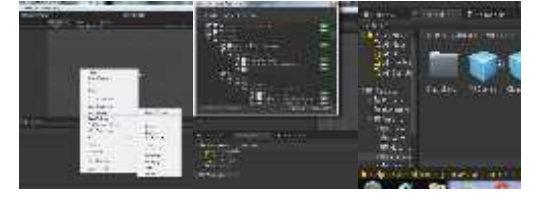

Gambar 9. proses import component vuforia ke unity

Gambar di atas adalah proses import komponen Vuforia ke Aplikasi Unity. Fungsi dari komponen ini adalah sebagai media untuk mengelolah proses Augmented reality agar dapat digunakan dengan bantuan Aplikasi Unity. Jika berhasil mengimport component tersebut maka di bawah folder Assets akan di temukan beberapa folder baru, yang merupakan hasil import dari componen vuforia sebelumnya.

Proses Upload target pada situs vuforia

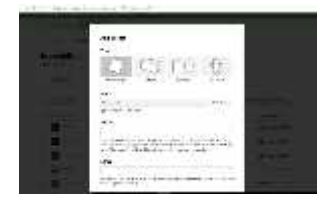

Gambar 10. Proses upload target di situs Vuforia

Gambar di atas adalah proses dari upload gambar target, jika sukses dalam proses upload maka akan ttampil di bagian bawah dari target manager gambar dari yang telah kita upload sebelumnya,setelah ini kita tinggal mendownloadnya guna untuk proses pembuatan aplikasi.

Proses download hasil upload ke situs vuforia

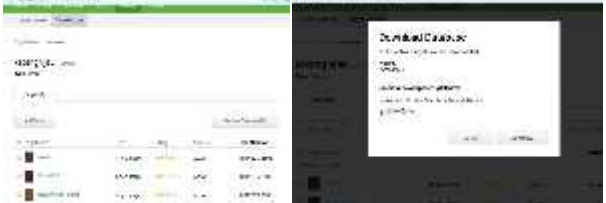

Gambar 11. Proses download dan Impor targer dari vuforia

Gambar di atas adalah proses download dari target yang telah kita upload sebelumnya, pada saat proses download diharapkan untuk memilih format Unity Editor, jika menggunakan Unity

Proses import target hasil download dari Vuforia Ke unity

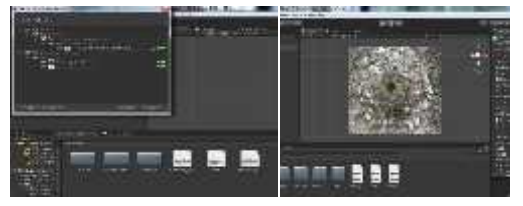

Gambar 12. Proses import target ke Unity

Gambar di atas adalah proses import target vuforia ke Unity, setelah berhasil di import maka, pembaca dapat melakukan drag and drop AR Camera dan Image target ke Hirearchy, dengan terlebih dahulu menghapus main camera. Selanjutnya klik image target kemudian pilih pada *Image target behavior* pada bagian database pilih target yang telah diupload sebelumnya, kemudian pada tab scene akan tampil Target atau marker yang telah diupload.

Proses Import Desain Animasi Ke Unity

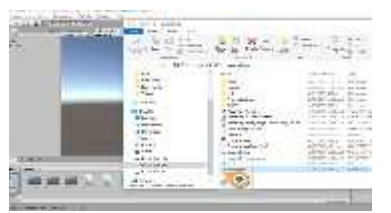

Gambar 13. Proses import Animasi 3D ke unity

Gambar di atas adalah proses import file animasi 3D Blender ke Unity. Proses import file Animasi ini sangat mudah, cukup dengan melakukan Drag and Drop ke project Unity kemudian Drag ke Image target. Proses Building Aplikasi menjadi APK untuk Smarphone Android

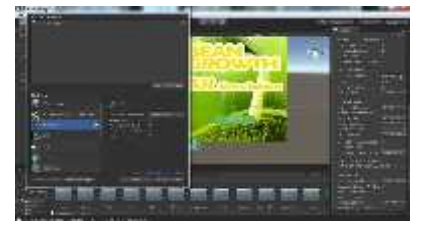

Gambar 14. Proses Build Aplikasi

Gambar di atas adalah proses build Aplikasi menjadi sebuah file APK,perhatikan settingan minimum API Level, serta beberapa settingaan lainnya, sesuaikan dengan Smartphone Android yang akan di gunakan.

Form Splas Screan

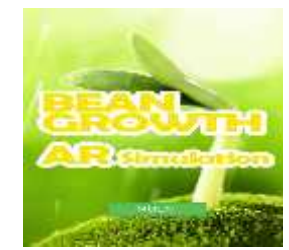

Gambar 15: Form Awal Splash Screan

Gambar di atas adalah tampilan Form Awal ketika pengguna pertamakali mengaktifkan Aplikasi ini. Di form awal ini pengguna akan di minta untuk menekan Tombol "Mulai" untuk melanjutkan ke Form AR kamera, dimana nantinya di Form AR kamera pengguna sudah dapat langsung mengarahkan kamera ke marker untuk memulai AR simulasi pertumbuhan kacang hijau ini. Form AR Kamera

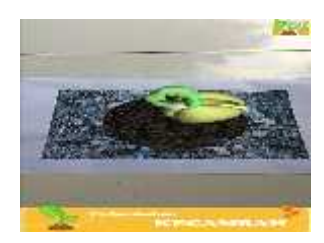

Gambar 16. Form AR kamera

Gambar tampilan di atas adalah sebuah form dari AR kamera, di form inilah pengguna dapat mengarahkan kamera ke marker guna memulai manampilkan animasi tumbuhan kacang hijau.jika pengguna menutupi sebahagian dari bidang marker yang di deteksi maka animasi tumbuhan kacang hijau akan mulai bergerak sambil menampilkan fase pertumbuhannya.

# **3.1.2 Rancangan Output**

a. Fase Awal

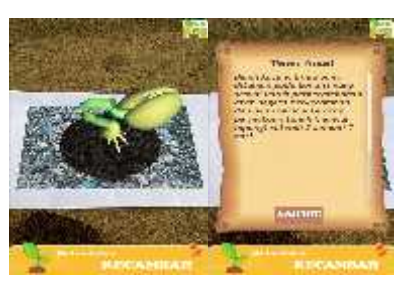

Gambar 17. Output Fase awal

Gambar di atas Adalah output dari Aplikasi berupa tampilnya sebuah animasi tumbuhan kacang hijau. Disertai dengan tampilnya informasi mengenai fase pertumbuhannya dalam hal ini adalah fase awal pertumbuhan tanaman kacang hijau dimana tanaman kacang hijau yang ditanam pada kondisi yang sesuai untuk perkecambahan akan segera muncul setelah 5 sampai 7 hari.

b. Fase Menengah

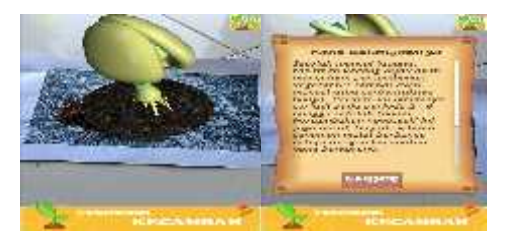

Gambar 18. Output Fase menengah

Gambar di atas Adalah output dari Aplikasi berupa tampilnya sebuah animasi tumbuhan kacang hijau. Disertai dengan tampilnya informasi mengenai fase pertumbuhannya dalam hal ini adalah fase awal pertumbuhan tanaman kacang hijau dimana Setelah muncul lapang, tanaman kacang hijau akan mengalami pertumbuhan vegetative sampai awal muncul atau terbentuknya bunga. Periode ini umumnya terjadi pada periode 2 – 6 minggu setelah tanam. Pertumbuhan vegetatif ini juga masih terjadi setelah tanaman mulai berbunga tetapi dengan kecepatan yang berkurang.

c. Fase Akhir

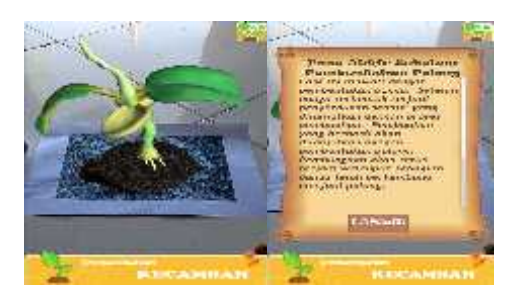

Gambar 19. Output Fase akhir

Gambar di atas Adalah output dari Aplikasi berupa tampilnya sebuah animasi tumbuhan kacang hijau. Disertai dengan tampilnya informasi mengenai fase pertumbuhannya dalam hal ini adalah fase pertumbuhan tanaman kacang hijau dimana pada Fase ini diawali dengan pembentukan bunga.preode ini umumnya terjadi pada 7-8 minggu setelah proses penanaman.

# **4. IMPLEMENTASI DAN PENGUJIAN SISTEM**

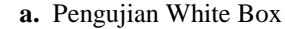

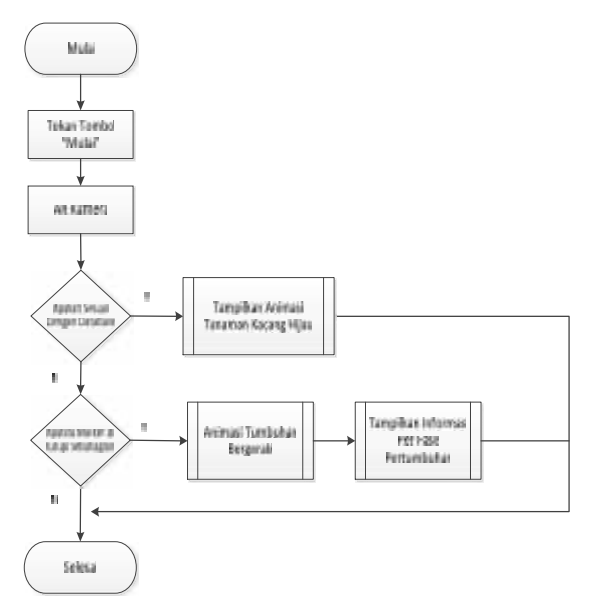

Gambar 20. FlowChart Aplikasi

FlowGraph Aplikasi

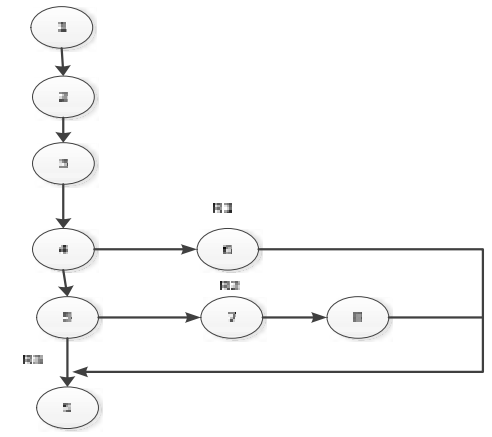

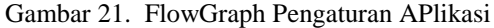

Proses Perhitungan

Dari Gambar FlowGraph di atas dapat di lakukan proses perhitungan sebagai berikut : a) Menghitung C*yclomatic Complexcity* V(G) dari *Egde* dan *Node*:

Dengan Rumus :  $V(G) = E - N + 2$ N(*node*) = 9  $E$ (*edge*) = 10 P (*predikat node*) = 2 Penyelesaian :  $V(G) = E - N + 2$  $= 10-9+2$  $= 3$ Predikat Node (N)  $= P + 1$  $= 2 + 1$  $= 3$ 

- b) Berdasarkan perhitungan C*yclomatic Complexcity* dari *Flowgraph* diatas memiliki *Region* = 3
- c) *Independent Path* pada *flowgraph* diatas adalah :

Path 
$$
1 = 1 - 2 - 3 - 4 - 5 - 9
$$
  
Path  $3 = 1 - 2 - 3 - 4 - 5 - 7 - 8 - 9$   
Path  $2 = 1 - 2 - 3 - 4 - 6 - 9$ 

b. Pengujian Black Box

**Tabel 1.** Black Box deteksi marker

| <b>Test Factor</b>                               | Hasil | Keterangan                                                                          |  |  |  |
|--------------------------------------------------|-------|-------------------------------------------------------------------------------------|--|--|--|
| Jika<br>mendeteksi<br>marker<br>dengan<br>stabil |       | Berhasil, Karena tampil animasi pada marker berupa<br>animasi tumbuhan kacang hijau |  |  |  |
| ScreenShoot                                      |       |                                                                                     |  |  |  |
|                                                  |       | <b>ICECANILAR</b>                                                                   |  |  |  |

|                                                                                   |       | <b>Tabel 2.</b> Diack DOA Interaksi pada market                                                                                                    |  |  |
|-----------------------------------------------------------------------------------|-------|----------------------------------------------------------------------------------------------------|--|--|
| <b>Test Factor</b>                                                                | Hasil | Keterangan                                                                                                    |  |  |
| Jika Marker di<br>tutupi<br>sebahagian<br>dari<br>bidang<br>marker<br>yang<br>ada |       | Berhasil, Karena animasi pertumbuhan kacang<br>hijau bergerak dan tampilnya informasi fase<br>pertumbuhan                                                                                                    |  |  |
| ScreenShoot                                                                       |       |                                                                                                    |  |  |
|                                                                                   |       | <b><i>Validak Julianity</i></b><br>uanin kazang ntiau yang<br>attenenti poda kondist yang<br><b>EREUGI GREGIK CRITIC SITTEGRAFI</b><br>allow it and play to dear teachers are down<br>dan akan mutcur ke atas<br>time managers have all conservant<br>hipsing/carterial) a summer ?<br>$n = 1$<br><b><i><b>CHURSDAYAY</b></i></b><br><b>BULGAINEART</b> |  |  |

**Tabel 2.** Black Box interaksi pada marker

#### **1. Kesimpulan**

Aplikasi Augmented Reality Interaktif Pada Pertumbuhan Tanaman Kacang Hijau ini merupakan aplikasi yang dapat digunakan sebagai alat pembelajaran tentang bagaimana proses pertumbuhan tanaman kacang hijau, dengan aplikasi ini juga dapat dijadikan sebagai media pembelajaran interaktif khususnya pada anak-anak.

Metode Image Prosesing yang diterapakan vuforia dalam penggunaan aplikasi ini memungkinkan kita dapat menampilkan sebuah bentuk interaksi antara dunia nyata dengan dunia maya,dimana dalam proses tersebut animasi akan ditampilkan pada sebuah marker untuk dideteksi oleh kamera, jika deteksi berhasil maka animasi akan tampil dan selanjutnya dapat dijalankan sebagaimana mestinya.adapun dalam percobaan yang dilakukan terhadap aplikasi ini di temui beberapa kendala salah satunya animasi yang kadang tampil dan kadang juga tidak, hal ini di sebabkan oleh beberapa factor di antaranya kualitas marker yang di deteksi dan faktor pencahayaan yang kurang memadai. Selain itu juga di dapatkan hasil bahwa derajat yang paling baik atau sudut terbaik untuk menampilkan hasil yang optimal berada di 450 - 800 derajat atau posisi kamera berhadapan langsung dengan marker yang ingin di deteksi.

# **DAFTAR PUSTAKA**

[1] Ariesto Hadi Sutopo." Multimedia Interaktif dengan Flash". Yogyakarta.Graha Ilmu.2005

- [2] Purwono,Rudi Hartono."Kacang Hijau".Penebar Swadaya.bogor. 2005
- [3] Roedavan,Rickman. "UNITY tutorial game engine". Bandung,Indonesia:INFORMATIKA.2014
- [4] Fernando,Mario. "Membuat Aplikasi Android Augmented Reality menggunakan Vuforia SDK dan Unity". Jebres,Solo,Indonesia: 2014

[5] Andrycho" Mengenal Augmented Reality"(Online)http://socs.binus.ac.id/2012/03/10/mengenal augmented-reality